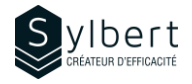

# **EXE-202**

# **Learn how to use Excel to manage your data lists efficiently**

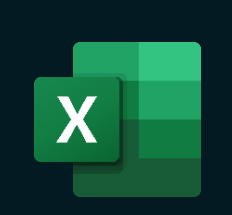

# **Objectives Practical information**

With this training, you will be able to:

- Organize your data lists better and faster
- Avoid input errors through data validation (drop-down list, etc.)
- Use simple or custom sorting and standard or advanced filters
- Display and group the main data of a table (Outline)

### **Prerequisites Target audience**

Have completed Workshops EXE-101 and EXE-102 or knowledge equivalent.

# **Content**

#### *1-Designing a Data List*

- Enter the name of the data list fields
- Enter data list records

#### *2-Use Data Validation*

- Use and modify the validation criteria
- Input message
- **Error Alert**
- Delete a validation

#### *3-Sort data*

• Simple and Multiple Sorting

#### *4-Filter the data*

- Automatic filter, Filter by criteria, Customized automatic filter
- Display all records in a Field, view all data list records
- Name the data list
- Use slicers to filter a table
- Filter the list to another location
- Manage all the DB functions

# **Included with your training**

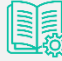

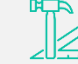

*Complete manual with step-by-step explanations*

*Exercise worksheets seen in class*

*Training Certificate*

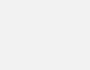

*Recognition Badge that you can share on your LinkedIn page*

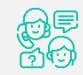

*Post-training follow-up offered for 6 months*

# *5- Manage Views*

• Create and use a custom view

**Duration** 3 hours

Level **Level Intermediate Number of participants** 7 participants Languages available **English - French** 

- Delete a view
- Create and use individual Sheet Views in a co-editing M365 context

#### *6- Create, use, and customize Outlines*

Managers and administrative staff

- Outline the data manually
- Outline the data automatically
- Show and hide outline details
- Remove an Outline

#### *7- Subtotal control*

- Create a subtotal
	- SUBTOTAL function

EXE-202 | Learn how to use Excel to manage your data lists efficiently  $P$ age 1/1